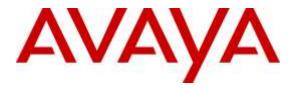

Avaya Solution & Interoperability Test Lab

## Application Notes for configuring Axis Communications AB AXIS C3003-E Network Horn Speaker with Avaya IP Office Server Edition and IP Office 500 V2 Expansion R9.1 – Issue 1.0

#### Abstract

These Application Notes describe the configuration steps for provisioning the AXIS C3003-E Network Horn Speaker from Axis Communications AB to interoperate with Avaya IP Office Server Edition and IP Office 500 V2 expansion R9.1.

Readers should pay particular attention to the scope of testing as outlined in **Section 2.1**, as well as observations noted in **Section 2.2** to ensure that their own use cases are adequately covered by this scope and results.

Information in these Application Notes has been obtained through DevConnect compliance testing and additional technical discussions. Testing was conducted via the DevConnect Program at the Avaya Solution and Interoperability Test Lab.

### 1. Introduction

These Application Notes describe the configuration steps for provisioning the AXIS C3003-E Network Horn Speaker from Axis Communications AB to interoperate with Avaya IP Office Server Edition and IP Office 500 V2 expansion R9.1

AXIS C3003-E Network Horn Speaker is an outdoor loudspeaker that provides clear, long-range speech for remote speaking in video surveillance applications. In live video monitoring situations, AXIS C3003-E enables an operator to remotely address people and deter unwanted activity. The loudspeaker can also play a pre-recorded audio file when it is manually or automatically triggered in response to an alarm event.

The unit supports Session Initiation Protocol (SIP) for easy integration with Avaya IP Office and the AXIS C3003-E makes announcements possible from anywhere with network connectivity. It easily integrates with video management software (VMS) that support two-way audio and with Voice over IP (VoIP) telephony systems that use SIP (Session Initiation Protocol).

# 2. General Test Approach and Test Results

The interoperability compliance testing evaluates the ability of the AXIS C3003-E Network Horn Speaker (Axis Speaker) to receive calls from Avaya Digital, H.323 and SIP desk phones as well as mobile/PSTN endpoints. The speaker is registered to IP Office as a SIP endpoint.

DevConnect Compliance Testing is conducted jointly by Avaya and DevConnect members. The jointly-defined test plan focuses on exercising APIs and/or standards-based interfaces pertinent to the interoperability of the tested products and their functionalities. DevConnect Compliance Testing is not intended to substitute full product performance or feature testing performed by DevConnect members, nor is it to be construed as an endorsement by Avaya of the suitability or completeness of a DevConnect member's solution.

Avaya's formal testing and Declaration of Conformity is provided only on the headsets/Smartphones that carry the Avaya brand or logo. Avaya may conduct testing of non-Avaya headset/handset to determine interoperability with Avaya phones. However, Avaya does not conduct the testing of non-Avaya headsets/Smartphones for: Acoustic Pressure, Safety, Hearing Aid Compliance, EMC regulations, or any other tests to ensure conformity with safety, audio quality, long-term reliability or any regulation requirements. As a result, Avaya makes no representations whether a particular non-Avaya headset will work with Avaya's telephones or with a different generation of the same Avaya telephone.

#### 2.1. Interoperability Compliance Testing

The compliance testing included the test scenarios shown below. Note that when applicable, all tests were performed with Avaya SIP phones, H.323 phones Digital phones, and PSTN endpoints.

- Registration of speaker.
- Invalid usernames/passwords for registration.
- Basic calls.
- Codec support.
- Serviceability testing.

#### 2.2. Test Results

All test cases passed successfully with no issues or observations.

#### 2.3. Support

Support from Avaya is available by visiting the website <u>http://support.avaya.com</u> and a list of product documentation can be found in **Section 9** of these Application Notes. Technical support for the AXIS C3003-E Network Horn Speaker product can be obtained as follows:

#### Axis Communications AB

Tel: +46 46 272 18 00 Fax: +46 46 13 61 30 http://www.axis.com/global/en/learning-and-support

# 3. Reference Configuration

**Figure 1** shows the network topology during compliance testing, an AXIS C3003-E Network Horn Speaker from Axis Communications AB with Avaya IP Office Server Edition.

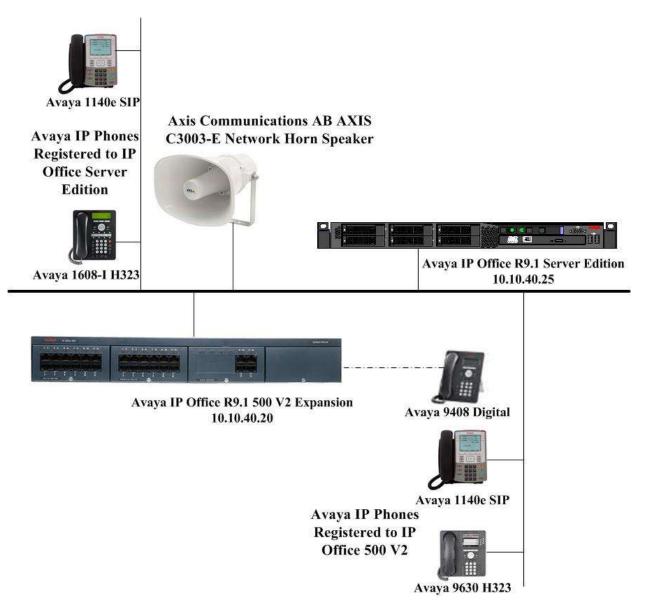

Figure 1: Connection of Axis Communications AB C3003-E Network Horn Speaker with Avaya IP Office Server Edition and IP Office 500 V2 R9.1

# 4. Equipment and Software Validated

The following equipment and software was used for the compliance test.

| Equipment/Software                                           | Version/Release         |
|--------------------------------------------------------------|-------------------------|
| Avaya IP Office Server Edition running on a virtual platform | R9.1 SP6                |
| Avaya IP Office 500 V2                                       | R9.1 SP6                |
| Avaya IP Office Manager running on<br>Windows 7 PC           | R9.1 SP6                |
| Avaya 9630 Deskphone                                         | H.323 Release 6.4014U   |
| Avaya 1140e Deskphone                                        | SIP R04.03.12.00        |
| Avaya 1616-I Deskphone                                       | H323 1608UA1_350B.bin   |
| Avaya 9408 Digital Deskphone                                 | V 2.0                   |
| Axis Communications AB AXIS C3003-E<br>Network Horn Speaker  | Firmware Version 1.20.1 |

# 5. Configure Avaya IP Office

Configuration and verification operations on the Avaya IP Office illustrated in this section were all performed using Avaya IP Office Manager. The information provided in this section describes the configuration of the Avaya IP Office for this solution. It is implied a working system is already in place. For all other provisioning information such as initial installation and configuration, please refer to the product documentation in **Section 9**. The configuration operations described in this section can be summarized as follows:

- Launch Avaya IP Office Manager.
- Display LAN Configuration.
- Configure New SIP User.
- Save Configuration.

#### 5.1. Launch Avaya IP Office Manager

From the Avaya IP Office Manager PC, go to **Start**  $\rightarrow$  **Programs**  $\rightarrow$  **IP Office**  $\rightarrow$  **Manager** to launch the Manager application or use the shortcut on the desktop (not shown). A login window will automatically appear, using the appropriate credentials click **OK** to log in.

| 🖌 Avaya | IP Office Mai           | nager |      | 1 |                                                                                        |                                                                                                 |
|---------|-------------------------|-------|------|---|----------------------------------------------------------------------------------------|-------------------------------------------------------------------------------------------------|
| File E  | dit View                | Tools | Help |   |                                                                                        |                                                                                                 |
|         |                         |       |      | • | • 2                                                                                    | 🖻 • 🗟 🖪 🖬 🛕 🗸 🐸 💐                                                                               |
|         | IP Office               | s     |      |   |                                                                                        |                                                                                                 |
|         | OOTP (2)<br>berator (3) |       |      |   | Configuration Service Use<br>IP Office :<br>Service User Name<br>Service User Password | r Login<br>IPO91 (PG) Server (Primary System - IPO-Linux-PC)<br>Administrator<br>OK Cancel Help |

Click on **Configuration** to open the configuration GUI for both the Server Edition system and the expansion system.

| Anye If Office Manager for Se       | nar Batture 17092/500/amer 28 1.80                                                                                                    | 151 (Administration  |                                       | 1.111                                                                                                    |   |
|-------------------------------------|----------------------------------------------------------------------------------------------------|----------------------|---------------------------------------|----------------------------------------------------------------------------------------------------|---|
| Nie Edit View Tools V<br>Solution - | telp<br>+                                                                                                    | 11.0                 | ::::::::::::::::::::::::::::::::::::: |                                                                                                    |   |
|                                     |                                                                                                    |                      | Server Edition                        |                                                                                                    |   |
| Summary                             | and the second second sec | ever Editor Prinary  |                                       | Open.                                                                                                    | 1 |
|                                     | 45<br>10-043-30<br>70-043-30<br>04-073-88<br>8<br>255-0<br>101K Erighto                                                                                                    | 2443063-340          |                                       | Spatism Ratio     Spatism Ratio     Management     Management     Discharating     Discharating     Dis |   |
| Description Nume                    | Addeese Perm                                                                                                    | wy Line - Denve Conf | Igured Extensions Configured          | Add                                                                                                    |   |
| Solution<br>Primary Server (PO1     | 1/PGjServer 10 10 40 25                                                                                                    | 34                   | 51<br>10                              |                                                                                                    |   |
|                                     | 10 10 40 20 Bett                                                                                                    | way 25               | 41                                    |                                                                                                    |   |

### 5.2. Display LAN Configuration

Once logged in navigate to **System** in the left window and this will display the IP Office system properties in the main window. Select the **LAN1** tab in the main window and within that tab select the **LAN Settings** tab. This displays the **IP Address** information for the Axis speaker to register to in **Section 6.2**.

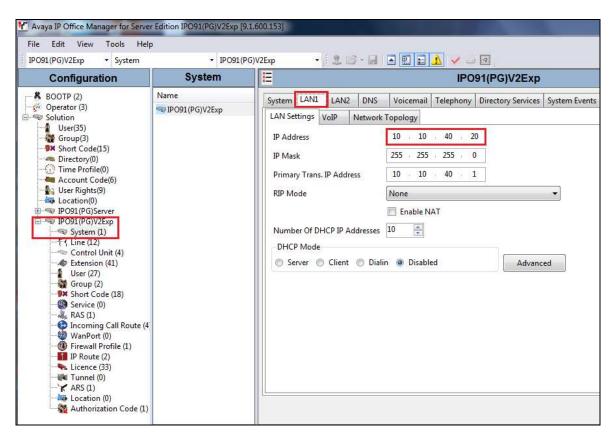

PG; Reviewed: SPOC 8/25/2016 Solution & Interoperability Test Lab Application Notes ©2016 Avaya Inc. All Rights Reserved. 7 of 22 AxisSpeak\_IPO91 Selecting the **VoIP** tab displays the **Domain Name** and the **UDP**, **TCP** and **TLS Port** details used in the configuration of the Axis speaker in **Section 6.2**.

| Sy  | /stem                                                     | LAN1     | LAN2     | DNS    | Voicemail | Telephony   | Directory Se | ervices | System Events | SMTP       | SMDR       | Twinning    | VCM   | Codecs |
|-----|-----------------------------------------------------------|----------|----------|--------|-----------|-------------|--------------|---------|---------------|------------|------------|-------------|-------|--------|
| L   | LAN Settings VoIP Network Topology                        |          |          |        |           |             |              |         |               |            |            |             |       |        |
|     | I H323 Gatekeeper Enable                                  |          |          |        |           |             |              |         |               |            |            |             |       |        |
|     | Auto-create Extn Auto-create User H323 Remote Extn Enable |          |          |        |           |             |              |         |               |            |            |             |       |        |
|     |                                                           |          |          |        |           |             |              |         | Remote Call S | Signalling | Port 17    | 20          | ×     |        |
|     | SIP                                                       | Trunks   | Enable   |        |           |             |              |         |               |            |            |             |       |        |
| llr | SIP                                                       | Registra | r Enable | -      |           |             |              |         |               |            |            |             |       |        |
|     |                                                           | to-creat |          |        |           |             |              |         |               |            | SIP Rer    | note Extn E | nable |        |
|     | Doma                                                      | in Name  | 2        |        | devcor    | nnect.local |              |         |               |            |            |             |       |        |
|     |                                                           |          |          |        | 🔽 UD      | Р           | UDP Port     | 5060    |               | Rem        | note UDP   | Port 5060   |       | *      |
|     | Layer 4 Protocol                                          |          |          |        | 🔽 тс      | р           | TCP Port     | 5060    | *<br>*        | Rem        | note TCP   | Port 5060   |       | A<br>V |
|     |                                                           |          |          |        | 🔽 TLS     | 5           | TLS Port     | 5061    | *<br>*        | Rem        | note TLS P | ort 5061    |       | *      |
|     | Challe                                                    | enge Exp | iry Time | (secs) | 10        | <b>A</b>    |              |         |               |            |            |             |       |        |

#### 5.3. Configure New SIP User

From the left window right click on **Users** and select **New** as shown below, this will allow a new user to be added to IP Office, this new user will be a SIP user.

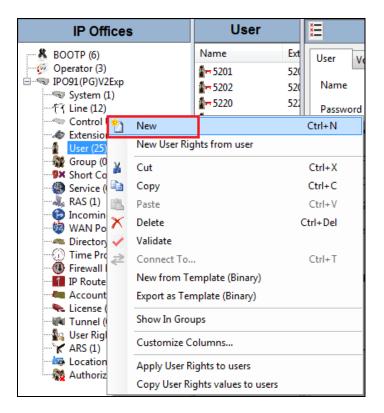

Solution & Interoperability Test Lab Application Notes ©2016 Avaya Inc. All Rights Reserved. Within the **User** tab at the top of the screen, enter a suitable **Name** and **Password** for the user. Add the **Extension** number as shown below.

|                          | Axis Horn 500V2: 5290                                                                 |
|--------------------------|---------------------------------------------------------------------------------------|
| User Voicemail DND Short | tCodes Source Numbers Telephony Forwarding Dial In Voice Recording Button Programming |
| Name                     | Axis Horn 500V2                                                                       |
| Password                 | ••••                                                                                  |
| Confirm Password         | ••••                                                                                  |
| Conference PIN           |                                                                                       |
| Confirm Conference PIN   |                                                                                       |
| Account Status           | Enabled 🔹                                                                             |
| Full Name                | Axis Horn 500V2 ext 5290                                                              |
| Extension                | 5290                                                                                  |
| Email Address            |                                                                                       |
| Locale                   | <b>•</b>                                                                              |
| Priority                 | 5                                                                                     |
| System Phone Rights      | None                                                                                  |
| ACCS Agent Type          | None                                                                                  |
| Profile                  | Basic User 🗸                                                                          |
|                          | Receptionist                                                                          |
|                          | Enable Softphone                                                                      |
|                          | Enable one-X Portal Services                                                          |
|                          | Enable one-X TeleCommuter     Enable Remote Worker                                    |

Navigate to the **Supervisor Settings** tab, enter the **Login Code** for the SIP user and note that this password will be required for the Axis speaker configuration in **Section 6.3**. Click on **OK** to save the configuration.

| × |         |            |              |               |        |              | Axis  | Horn 5   | 00V2: 5 | 290   |            |                   |                | r 🔁  | - 🖭 🛛 🗙  | ✔   <   >   |
|---|---------|------------|--------------|---------------|--------|--------------|-------|----------|---------|-------|------------|-------------------|----------------|------|----------|-------------|
| U | ser     | Voicem     | nail DND     | Short         | Codes  | Source Nur   | nbers | Telephor | y Forwa | rding | Dial In    | Voice Recording   | Button Program | ming | Menu Pro | grammin 🔹 🕨 |
|   | Call Se | ttings     | Supervisor   | Settings      | Multi  | line Options | Call  | Log TUI  |         |       |            |                   |                |      |          |             |
|   | Login   | Code       |              | ••••          |        |              |       |          |         | 🔳 F   | orce Logi  | n                 |                |      |          |             |
|   | Confi   | rm Logir   | n Code       | ••••          |        |              |       |          |         |       |            |                   |                |      |          |             |
|   | Login   | Idle Per   | iod (secs)   |               |        |              |       |          |         | F     | orce Acco  | ount Code         |                |      |          |             |
|   | Monit   | tor Grou   | р            | <none></none> |        |              |       |          | •       | F     | orce Auth  | norization Code   |                |      |          |             |
|   | Cover   | age Gro    | up           | <none></none> |        |              |       |          | •       | 🔳 Ir  | ncoming    | Call Bar          |                |      |          |             |
|   | Status  | on No-     | Answer       | Logged        | On (No | o change)    |       |          | •       |       | )utgoing ( | Call Bar          |                |      |          |             |
|   |         |            |              |               |        |              |       |          |         | II II | hibit Off  | -Switch Forward/T | ransfer        |      |          |             |
|   | Rese    | t Longes   | st Idle Time |               |        |              |       |          |         |       | an Intrud  |                   |                |      |          |             |
|   | A       | ll Calls   |              |               |        |              |       |          |         |       |            | Intruded          |                |      |          |             |
|   | ⊚ Б     | cternal Ir | ncoming      |               |        |              |       |          |         |       | an Trace   | Calls             |                |      |          |             |
|   |         |            |              |               |        |              |       |          |         |       | eny Auto   | Intercom Calls    |                |      |          |             |
|   |         |            |              |               |        |              |       |          |         |       |            |                   |                |      |          |             |
|   |         |            |              |               |        |              |       |          |         |       |            |                   |                |      |          |             |
|   |         |            |              |               |        |              |       |          |         |       |            |                   |                |      |          |             |
|   |         |            |              |               |        |              |       |          |         |       |            |                   |                |      |          |             |
|   |         |            |              |               |        |              |       |          |         |       |            |                   |                |      |          |             |
|   | •       |            |              |               |        |              |       |          |         |       |            |                   |                |      |          | 4           |
|   |         |            |              |               |        |              |       |          |         |       |            |                   |                |      |          |             |
|   |         |            |              |               |        |              |       |          |         |       |            |                   | ОК             |      | Cancel   | Help        |

Navigate to **Button Programming** and the three call appearance buttons should already be programmed, click on **OK**. If not create the appearance buttons (not shown) and click on **OK**.

| 12     |               |             |                | 5280: 52  | 280*       |         |                 |                    | <b>🖄 -</b> | 😬   🗙   🖌   <       |
|--------|---------------|-------------|----------------|-----------|------------|---------|-----------------|--------------------|------------|---------------------|
| User   | Voicemail DND | Short Codes | Source Numbers | Telephony | Forwarding | Dial In | Voice Recording | Button Programming | Menu       | Programming N       |
| Buttor | Label         | Action      | Actio          | on Data   |            |         |                 |                    | *          | Remove              |
| 1      |               | Appearance  | a=             |           |            |         |                 |                    | Ξ          |                     |
| 2      |               | Appearance  | b=             |           |            |         |                 |                    |            | Edit                |
| 3      |               | Appearance  | c=             |           |            |         |                 |                    |            | Сору                |
| 4      |               |             |                |           |            |         |                 |                    |            | Сору                |
| 5      |               |             |                |           |            |         |                 |                    |            | Paste               |
| 6      |               |             |                |           |            |         |                 |                    |            |                     |
| 7      |               |             |                |           |            |         |                 |                    |            |                     |
| 8      |               |             |                |           |            |         |                 |                    |            |                     |
| 9      |               |             |                |           |            |         |                 |                    |            |                     |
| 10     |               |             |                |           |            |         |                 |                    | _          |                     |
| 11     |               |             |                |           |            |         |                 |                    | _          |                     |
| 12     |               |             |                |           |            |         |                 |                    | _          |                     |
| 13     |               |             |                |           |            |         |                 |                    | _          |                     |
| 14     |               |             |                |           |            |         |                 |                    | _          |                     |
| 15     |               |             |                |           |            |         |                 |                    | _          |                     |
| 16     |               |             |                |           |            |         |                 |                    | _          | Display all button  |
| 17     |               |             |                |           |            |         |                 |                    | _          | E bispidy an baccon |
| 18     |               |             |                |           |            |         |                 |                    | _          |                     |
| 19     |               |             |                |           |            |         |                 |                    | _          |                     |
| 20     |               |             |                |           |            |         |                 |                    | _          |                     |
| 21     |               |             |                |           |            |         |                 |                    | _          |                     |
| 22     |               |             |                |           |            |         |                 |                    | _          |                     |
| 23     |               |             |                |           |            |         |                 |                    |            |                     |
| 24     |               |             |                |           |            |         |                 |                    | *          |                     |
|        |               |             |                |           |            |         |                 | ОК                 |            | Cancel Help         |

On the subsequent screen, ensure that **SIP Extension** is selected and click on **OK** to create the SIP extension along with the new user.

| Nould yo | u like a new VoIP extension created with this number |
|----------|------------------------------------------------------|
| 0        | None                                                 |
| 0        | H323 Extension                                       |
| 0        | SIP Extension                                        |

### 5.4. Save Configuration

Once all the users and extensions have been created click on the **Save** icon at the top of the screen, which will bring up a new window and click on **OK** to save the new configuration.

| Configuration                                                                                                    | User                                               | E Door2 5200: 5200                                                                                                    | 1 · 1 × × · · ·             |
|----------------------------------------------------------------------------------------------------|----------------------------------------------------|----------------------------------------------------------------------------------------------------|-----------------------------|
| BOOTP (2)     Operator (3)     Solution     Uve (15)     Oroup(3)     Short Code(15)                                                                                                    | Name         Extension                             | User         Vokemail         DHD         SkettsCodes         Secure Humbers         Telephony         Fermanding         Duil In         Voke Recording         Button Progra           Call Settings         Supervisor Settings         Multi-Sine Options         Call Log         Tuil         Voke Recording         Button Progra           Losse Calls | nming Menu Programmin + 1 + |
| Directory(0)     Time Prolite(0)     Account Code(0)     Loadin(0)     Doer Kight(0)     Loadin(0)     Doer Kight(0)     Doer Kight(0)     Doer Kight(0)     Settern (1)     Control User (2)     Control User (2)     Director(2)     Director(3)     Director(3)     Director(3)     Di | Select 10 Office<br>(7) POIls (POI/V26)            | Change RebootTime Uncoming Cutgoing Error Progress Mode + 12566  OK Centrel Help                                                                                                    |                             |
| Authorization (0)                                                                                                    | In Nolise<br>In Remote Manager<br>In SIP 3221 5221 | * <u>C</u>                                                                                                    | Carrie Hebro                |

# 6. Configure AXIS C3003-E Network Horn Speaker

The configuration of the Axis speaker uses a web interface.

**Note:** The speaker obtains its IP address using DCHP and this was the way in which an IP address was given to the device during compliance testing.

Open a web session to the IP address of the Axis speaker, enter the proper credentials and click on **OK**.

| File Edit View Favorites Tools Help |                                                                                                    |
|-------------------------------------|----------------------------------------------------------------------------------------------------|
|                                     |                                                                                                    |
|                                     |                                                                                                    |
|                                     |                                                                                                    |
|                                     |                                                                                                    |
|                                     |                                                                                                    |
|                                     | Windows Security                                                                                                    |
|                                     | The server 10.10.40.205 is asking for your user name and password. The<br>server reports that it is from AXIS_ACCC8E012A16. |
|                                     |                                                                                                    |
|                                     | root                                                                                                    |
|                                     | Remember my credentials                                                                                                    |
|                                     |                                                                                                    |
|                                     | OK Cancel                                                                                                    |
|                                     |                                                                                                    |

Please refer to Axis Communications documentation listed in **Section 9** of these Application Notes for further information about the Axis speaker configuration. The following sections cover specific settings concerning SIP and the connection to IP Office.

#### 6.1. Audio Settings

Although the audio settings are not relevant to the SIP connection with IP Office it is important as it governs the volume from the speaker and so it is shown below how to adjust this under Audio  $\rightarrow$  Audio Settings.

| AXIS                                              | AXIS C3003-E N      | etwork Speaker Setup   Help                                  |
|---------------------------------------------------|---------------------|--------------------------------------------------------------|
| ▶ Basic Setup                                     | Audio Settir        | ngs 🕜                                                        |
| 1                                                 | Auto Speaker Test   |                                                              |
| <ul> <li>Audio</li> <li>Audio Settings</li> </ul> | Test                | Status: The Auto Speaker Test must be calibrated before use. |
| Audio Clips                                       | Calibrate Auto Spea | aker Test                                                    |
| ▶ VoIP                                            | Calibrate           | Status: The Auto Speaker Test must be calibrated before use. |
|                                                   | Audio Channels      |                                                              |
| Events                                            | Audio mode:         | Simplex - Speaker only 🗸                                     |
| Languages                                         | Audio Output        |                                                              |
| Languages                                         | Output gain:        |                                                              |
| System Options                                    |                     |                                                              |
| About                                             |                     | Save Reset                                                   |
|                                                   |                     |                                                              |

#### 6.2. Configure SIP Settings

Click on VoIP  $\rightarrow$  SIP Settings in the left window, in the main window ensure that Enable SIP is ticked under SIP Settings and Allow incoming SIP calls under Incoming SIP Calls. Under Port Settings select the SIP ports that are to be used and click on Save once all is configured correctly.

| AXIS A                           | XIS C3003-E Network Speaker | Setup   Help |
|----------------------------------|-----------------------------|--------------|
| ▶ Basic Setup                    | SIP Settings                | 0            |
|                                  | SIP Settings                |              |
| Audio                            | ☑ Enable SIP                |              |
| • VoIP                           | Incoming SIP Calls          |              |
| Overview                         | Allow incoming SIP calls    |              |
| SIP Settings<br>Account Settings | Port Settings               |              |
| DTMF Settings                    | SIP port: 5060              |              |
| Events                           | SIP TLS port: 5061          |              |
| - Evenes                         | NAT Traversal               |              |
| Languages                        | Enable ICE                  |              |
| • System Options                 | Enable STUN                 |              |
| About                            | Enable TURN                 |              |
|                                  | Save Reset                  |              |
|                                  |                             |              |

Solution & Interoperability Test Lab Application Notes ©2016 Avaya Inc. All Rights Reserved.

#### 6.3. Configure Account

Click on **Account Settings** under **VoIP** in the left window. Click on the **Add** button in the main window.

|                                                                                                    | IS C3003         | -E Network Speak                                                 | er                              |         | Setup   Help |
|----------------------------------------------------------------------------------------------------|------------------|------------------------------------------------------------------|---------------------------------|---------|--------------|
| ▶ Basic Setup                                                                                                    | Account Settings |                                                                  |                                 |         | 0            |
| ▶ Audio                                                                                                    | Name             | SIP address                                                      | Transport                       | Default | Reg. status  |
| <ul> <li>VoIP</li> <li>Overview</li> <li>SIP Settings</li> <li>Account Settings</li> <li>DTMF Settings</li> </ul> |                  |                                                                  |                                 |         |              |
| • Events                                                                                                    |                  |                                                                  |                                 |         |              |
| Languages                                                                                                    |                  |                                                                  |                                 |         | $\sim$       |
| System Options                                                                                                    | Add              | Modify Remove                                                    |                                 |         |              |
| About                                                                                                    | Test SIP Call    |                                                                  |                                 |         |              |
|                                                                                                    |                  | from the selected SIP account to the ss: sip(s):extension@domain | e specified SIP ad<br>Test call | dress.  |              |

Enter the following details under the **General** tab:

- Name: Enter a suitable name for the SIP account.
- User ID: Enter the SIP user number configured in Section 5.3.
- **Password**: Enter the password for the SIP user created in Section 5.3.
- **Caller ID**: This should be the extension number created in **Section 5.3**.
- **Domain Name**: The domain as per **Section 5.2**, the IP Office telephony domain.
- **Registrar address**: The IP address of the IP Office, as per Section 5.2.
- **Transport mode** This can be UDP, **TCP** or TLS, all three protocols were tested and work correctly with IP Office.

Click on **OK** to save the configuration.

| Modify Ac          | count                                                    | 0      |
|--------------------|----------------------------------------------------------|--------|
| Account Inform     | ation                                                    |        |
| Name:              | 500V2 Ext                                                |        |
| Default account    | (Note that only one account can be the default account.) |        |
| Account Creden     | tials                                                    |        |
| User ID:           | 5290                                                     |        |
| Use User ID as     | Authentication ID                                        |        |
| Authentication ID: | 5290                                                     |        |
| Password:          | ••••                                                     |        |
| Caller ID:         | 5290                                                     |        |
| SIP Server Setti   | ings                                                     |        |
| Domain name:       | devconnect.local                                         |        |
| Registrar address: | 10.10.40.20                                              |        |
| Transport Settin   | igs                                                      |        |
| Enable SIPS        |                                                          |        |
| Transport mode:    | TCP V                                                    |        |
| Allow port upda    | te messages through MWI                                  |        |
| Proxy Settings     |                                                          |        |
| Address            | Username                                                 | †<br>↓ |
| Add Account Status |                                                          | _      |
| Account Status     |                                                          |        |
|                    | OK Cancel                                                |        |

Solution & Interoperability Test Lab Application Notes ©2016 Avaya Inc. All Rights Reserved.

# 7. Verification Steps

Making a call to the Axis speaker and hearing voice is the ultimate verification that the product works and is connected and configured correctly. The steps below can also be taken to ensure that the Axis speaker is registered correctly with IP Office and some monitoring tips to see that this is the case.

### 7.1. Verify Registration from IP Office

Open IP Office Monitor as shown below.

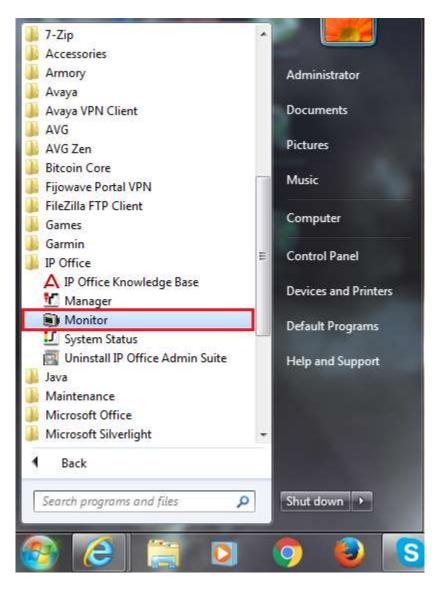

Once connected to the desired IP Office information on SIP calls and registrations will be shown (as long as the correct filter is applied for SIP messaging (not shown)). Below is an example of a message being displayed when a call is made from IP Office **Digital Ext 5201** to the speaker extension **5290**.

| Avaya IP Office SysM | Ionitor - [STOPPED] Monitoring 10.10.40.20 (IPO91(PG)V2Exp (Server Edition(E))); Log Settings - C:\Users\\sysmonitorsettings.ini            |
|----------------------|----------------------------------------------------------------------------------------------------|
| File Edit View Filte | ers Status Help                                                                                                    |
|                      |                                                                                                    |
| 601342945mS SIP C    | all Tx: phone                                                                                                    |
|                      | INVITE sip:5290@10.10.40.205;transport=TCP;ob SIP/2.0                                                                                       |
|                      | Via: SIP/2.0/TCP 10.10.40.20:5060;rport;branch=z9hG4bK97d2d6273dad5e12d4683d2614b4bcb0                                                      |
|                      | From: "Digital Ext 5201" <sip:5201@devconnect.local>;tag=12901157f4ba6193</sip:5201@devconnect.local>                                       |
|                      | To: <sip:5290@devconnect.local;transport=tcp;ob><br/>Call-ID: 27db75a754b7b1b4204ac844bdd459b0</sip:5290@devconnect.local;transport=tcp;ob> |
|                      | Call-ID: 2/db/5a/54b/bib4204ac844bdd459b0<br>CSeg: 1788984493 INVITE                                                                        |
|                      | CSEq: 1768904495 INVIIE<br>Contact: "Digital Ext 5201" <sip:5201@10.10.40.20:5060;transport=tcp></sip:5201@10.10.40.20:5060;transport=tcp>  |
|                      | Max-Forwards: 70                                                                                                    |
|                      | Allow: INVITE, ACK, CANCEL, OPTIONS, BYE, INFO, REFER, NOTIFY, SUBSCRIBE, REGISTER, PUBLISH, UPDATE                                         |
|                      | Supported: timer,100rel                                                                                                    |
|                      | User-Agent: IP Office 9.1.6.0 build 153                                                                                                    |
|                      | P-Asserted-Identity: "Digital Ext 5201" <sip:5201@10.10.40.20:5060></sip:5201@10.10.40.20:5060>                                             |
|                      | Content-Type: application/sdp                                                                                                    |
|                      | Content-Length: 320                                                                                                    |
|                      |                                                                                                    |
|                      | v=0                                                                                                    |
|                      | o=UserA 670962484 1343193693 IN IP4 10.10.40.20                                                                                             |
|                      | s=Session SDP                                                                                                    |
|                      | c=IN IP4 10.10.40.20                                                                                                    |
|                      |                                                                                                    |
|                      | m=audio 49152 RTP/AVP 4 9 0 8 18 101                                                                                                    |
|                      | a=rtpmap:4 G723/8000                                                                                                    |
|                      | a=rtpmap:9 G722/8000<br>a=rtpmap:0 PCMU/8000                                                                                                |
|                      | a=rtpmap:8 PCMA/8000                                                                                                    |
|                      | a=rtpmap:18 G729/8000                                                                                                    |
|                      | a=fmtp:18 annexb=no                                                                                                    |
|                      | a=rtpmap:101 telephone-event/8000                                                                                                    |
|                      | a=fmtp:101 0-15                                                                                                    |
| 601342945mS SIP T:   | x: TCP 10.10.40.20:5060 -> 10.10.40.205:39202                                                                                               |
|                      | INVITE sip:5290@10.10.40.205;transport=TCP;ob SIP/2.0                                                                                       |
|                      | Via: SIP/2.0/TCP 10.10.40.20:5060;rport;branch=z9hG4bK97d2d6273dad5e12d4683d2614b4bcb0                                                      |
|                      | From: "Digital Ext 5201" <sip:5201@devconnect.local>;tag=12901157f4ba6193</sip:5201@devconnect.local>                                       |
|                      | To: <sip:5290@devconnect.local;transport=tcp;ob></sip:5290@devconnect.local;transport=tcp;ob>                                               |
|                      | Call-ID: 27db75a754b7b1b4204ac844bdd459b0                                                                                                   |
|                      | CSeg: 1788984493 INVITE                                                                                                    |
|                      | Contact: "Digital Ext 5201" <sip:5201@10.10.40.20:5060;transport=tcp></sip:5201@10.10.40.20:5060;transport=tcp>                             |
|                      | Max-Forwards: 70                                                                                                    |
|                      | Allow: INVITE, ACK, CANCEL, OPTIONS, BYE, INFO, REFER, NOTIFY, SUBSCRIBE, REGISTER, PUBLISH, UPDATE<br>Supported: timer, 100rel             |
|                      | Supported: timer,100re1<br>User-Agent: IP Office 9.1.6.0 build 153                                                                          |
|                      | User-Agent: 1P Office 9.1.6.0 build 153<br>P-Asserted-Identity: "Digital Ext 5201" <sip:5201@10.10.40.20:5060></sip:5201@10.10.40.20:5060>  |
|                      | Content-Type: application/sdp                                                                                                    |
|                      | concent-rype, approacion/sup                                                                                                    |

### 7.2. Verify Registration from AXIS C3003-E Network Horn Speaker

Log in to the speaker as per Section 6. Navigate to VoIP  $\rightarrow$  Account Settings in the left window and the registration information should be displayed in the main window as shown below. The green lights show a successful registration of 5290. Test call can be made from each account to a specific phone number using the Test SIP Call at the bottom of the screen.

|                                                                                                    | XIS C3003-E I                                       | Network Speake                                                            | r              |         | Setup       | lelp   |
|----------------------------------------------------------------------------------------------------|-----------------------------------------------------|---------------------------------------------------------------------------|----------------|---------|-------------|--------|
| ▶ Basic Setup                                                                                                    | Account Settings                                    |                                                                           |                |         |             | 0      |
| -                                                                                                    | Name                                                | SIP address                                                               | Transport      | Default | Reg. status |        |
| Audio                                                                                                    | 500V2 Ext (5290)                                    | 5290<br><sip:5290@devconnect.local<br>&gt;</sip:5290@devconnect.local<br> | тср            | 0       |             | $\sim$ |
| <ul> <li>VoIP</li> <li>Overview</li> <li>SIP Settings</li> <li>Account Settings</li> <li>DTMF Settings</li> </ul> |                                                     |                                                                           |                |         |             |        |
| Events                                                                                                    |                                                     |                                                                           |                |         |             |        |
| Languages                                                                                                    |                                                     |                                                                           |                |         |             | $\sim$ |
| • System Options                                                                                                  | Add Modi                                            | fy Remove                                                                 |                |         |             |        |
| About                                                                                                    | Test SIP Call                                       |                                                                           |                |         |             |        |
|                                                                                                    | Make a test call from th<br>Enter SIP address: sip( | e selected SIP account to the sp<br>s):extension@domain Te                | ecified SIP ad | ldress. |             |        |

If there is an issue with a call to the Axis speaker then there are logs that can be accessed that may show some further information on where the issue may lie. Navigate to **System Options**  $\rightarrow$  **Support**  $\rightarrow$  **Logs & Reports** in the left window and from the main window select **View Server Report** under the **Reports** section also the System Log is available as shown below.

| AXIS AX                                                  | IS C3003-E Network Speaker Setup   Help                                                                                                    |  |  |  |  |
|----------------------------------------------------------|----------------------------------------------------------------------------------------------------|--|--|--|--|
| ▶ Basic Setup                                            | Logs & Reports                                                                                                    |  |  |  |  |
| ▶ Audio                                                  | The log files and reports may prove useful when troubleshooting a problem or when contacting<br>the Axis support web.                                                                                             |  |  |  |  |
|                                                          | Note: Depending on your connection, these pages may take a while to load.                                                                                                    |  |  |  |  |
| ▶ VoIP                                                   | Logs                                                                                                    |  |  |  |  |
| • Events                                                 | System Log System log information.                                                                                                    |  |  |  |  |
| Languages                                                | Access Log Access log information.                                                                                                    |  |  |  |  |
| <ul> <li>System Options</li> </ul>                       | Reports                                                                                                    |  |  |  |  |
| <ul> <li>Security<br/>Date &amp; Time</li> </ul>         | View Server Report Important information about the server's status.                                                                                                    |  |  |  |  |
| <ul> <li>Network</li> <li>Ports &amp; Devices</li> </ul> | Download Server Report                                                                                                    |  |  |  |  |
| Maintenance<br>Support<br>Support Overview               | Parameter List The unit's parameters and their current settings.                                                                                                    |  |  |  |  |
| System Overview                                          | Connection List Connection list information.                                                                                                    |  |  |  |  |
| Advanced                                                 | Crash Report Detailed information about the server's internal status. This report may contain sensitive information. It may take several minutes to download this report, please wait for the download to finish. |  |  |  |  |
| About                                                    | For more information, please read Axis Privacy statement.                                                                                                    |  |  |  |  |

### 8. Conclusion

These Application Notes describe the configuration steps for provisioning the AXIS C3003-E Network Horn Speaker from Axis Communications AB to interoperate with Avaya IP Office Server Edition and IP Office 500 V2 expansion R9.1. Please refer to **Section 2.2** for test results and observations.

### 9. Additional References

This section references documentation relevant to these Application Notes. The Avaya product documentation is available at <u>http://support.avaya.com</u> where the following documents can be obtained.

Product documentation for Avaya products may be found at http://support.avaya.com.

- [1] Avaya IP Office R9.1 Manager 10.1, Document Number 15-601011
- [2] Avaya IP Office R9.1 Doc library

Technical information for the AXIS C3003-E Network Horn Speaker can be obtained from: **Axis Communications AB** 

Tel: +46 46 272 18 00 Fax: +46 46 13 61 30 http://www.axis.com/global/en/learning-and-support

#### ©2016 Avaya Inc. All Rights Reserved.

Avaya and the Avaya Logo are trademarks of Avaya Inc. All trademarks identified by ® and <sup>TM</sup> are registered trademarks or trademarks, respectively, of Avaya Inc. All other trademarks are the property of their respective owners. The information provided in these Application Notes is subject to change without notice. The configurations, technical data, and recommendations provided in these Application Notes are believed to be accurate and dependable, but are presented without express or implied warranty. Users are responsible for their application of any products specified in these Application Notes.

Please e-mail any questions or comments pertaining to these Application Notes along with the full title name and filename, located in the lower right corner, directly to the Avaya DevConnect Program at <u>devconnect@avaya.com</u>.